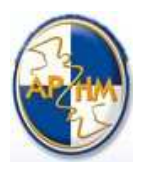

### **SYSTEME D'INFORMATION**

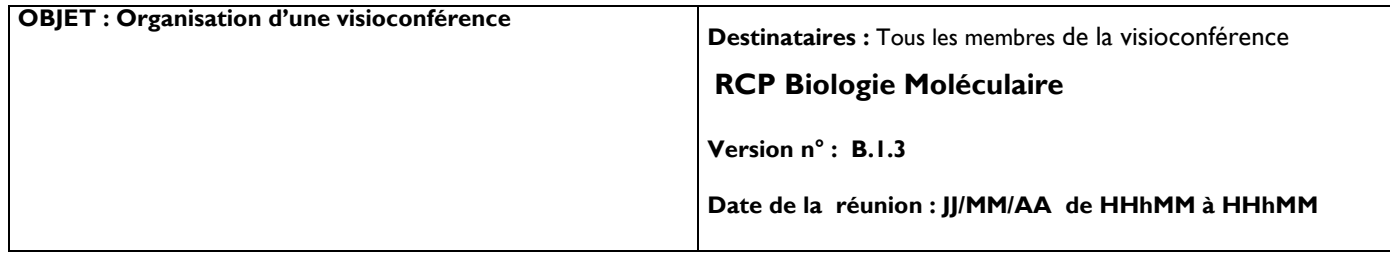

# **1 AVERTISSEMENT**

Ce document de procédure est susceptible d'évoluer, ou d'être modifié à tout moment, merci de vérifier régulièrement son niveau de validité (via son numéro de version).

### **Sommaire**

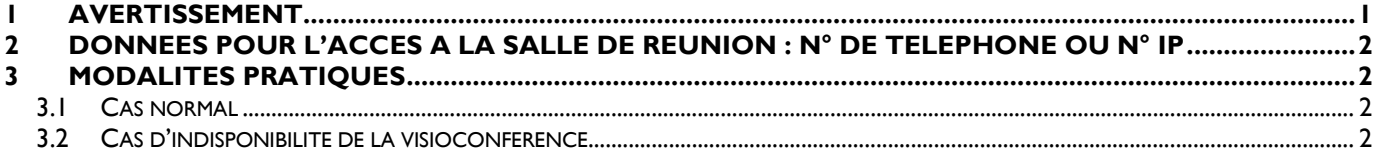

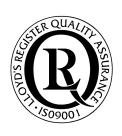

### **2 DONNEES POUR L'ACCES A LA SALLE DE REUNION : N° DE TELEPHONE OU N° IP**

Si vous êtes équipé d'une station de visioconférence connecté

En IP : Appeler le **185.61.160.15 (ou,(si dns), visio.ap-hm.fr) ,** puis sélectionner la salle

**RCP Régionale Biomoléculaire** (Numéro de conférence) : **1112#** 

En RNIS : Appeler le **+33 (0)4 96 20 10 20** (Numéro de conférence) : **1112#**

(Si vous vous déplacez sur le menu via les flèches de direction, sélectionnez la salle « RCP Régionale Biomoléculaire») , ATTENTION : Suivant le type de matériel dont vous êtes équipé (POLYCOM, CISCO, LIFESIZE ,SONY ,AETHRA , etc...) la syntaxe d'appel peut être différente (1112@185.61.160.15, 185.61.160.15##1112, etc...). Merci de vous rapprocher de vos responsables visio locaux si besoin.

# **3 MODALITES PRATIQUES**

#### **3.1 Cas normal**

Ï

A réception de l'invitation à une visioconférence, il convient que vous donniez à l'organisateur de la réunion les coordonnées de l'ingénieur en charge, dans votre établissement, de la visioconférence (nom, n° de téléphone, adresse électronique).

A la Direction Informatique et Réseau (AP-HM), l'ingénieur responsable de la visioconférence est

#### **Jean-Christophe GIRARDOT**

#### **Au +33(0)4913 81791 / +33(0)679659898**

#### **Adresse électronique : jean-christophe.girardot@ap-hm.fr**

#### **3.2 Cas d'indisponibilité de poste de visioconférence**

Dans le cas où vous ne disposeriez pas d'un poste de visioconférence, vous pouvez

- Appeler, avec un téléphone (fixe ou portable), le +33 (0)4 96 20 10 20 (N° de Conférence : 1112#) vous entrerez alors dans la visioconférence (mais, évidemment, vous ne verrez rien et ne serez pas vu)
- Si vous disposez d'un Micro-ordinateur sous WINDOWS connecté a INTERNET vous pouvez installer, gratuitement, l'appli ConférenceME sur le lien : http://185.61.160.15 ou http://visio.ap-hm.fr option « streaming » Id de la Conférence : **1112 (**Pour une première utilisation utiliser notre procédure d'installation « MODE D'EMPLOI CONFERENCEME INSTALLATION »)

#### **ATTENTION A BIEN VALIDER LE FONCTIONNEMENT AVANT UTILISATION**

• Il est possible de se connecter avec d'autres type de matériels (MAC, IPHONE, IPAD, LINUX etc…..) pour cela nous contacter afin d'étudier au mieux une solution

#### **3.3 Cas de l'échange de document**

Depuis une station de visioconférence la chose est possible via le protocole H239,

Depuis ConférenceMe également : (via l'icône symbolisant 2 écrans (4eme en partant de la gauche de l'écran Cfme)

## **4 DEROULEMENT D'UNE VISIOCONFERENCE**

Arriver en salle virtuelle 5 minutes avant l'heure de début de réunion

Ne pas trop bouger devant la caméra

Parler à tour de rôle

Ï

Veiller à la qualité de l'éclairage

Bien parler devant le micro et la caméra.

Si la conférence comporte plusieurs sites (3 et au delà) penser à couper votre micro lorsque vous n'intervenez pas.

### **5 PREPARATION DE LA VISIOCONFERENCE (A LA CHARGE DE MARSEILLE)**

Adresser à jean-christophe.girardot@ap-hm.fr la liste des participants attendus :

Nom – établissement – adresse électronique, coordonnées téléphonique, correspondants technique.